# **SIEMENS**

SLC DF FA BU Beijing

# **Smart Line V3 OS** 更新补丁包使用说明

### **1** 产品范围

本补丁包是针对 Smart Line V3 的两款产品及其组态软件:

Smart 700IE V3 (MLFB: 6AV6648-0CC11-3AX0)

Smart 1000IE V3 (MLFB:6AV6648-0CE11-3AX0)

WinCC flexible Smart (Version: V03.00.00.00\_12.03.00.07)

## **2** 解决的问题

本补丁包解决了 Smart Line V3 触摸屏按钮复位问题

# **3** 补丁包使用方法

- 1) 解压" WinCC\_SLV3.0.0.0\_Patch\_1640019.zip"
- 2) 右键单击" ApplyPatch\_SLV3\_Patch01\_1640019\_Touch.cmd"文件, 选择"以管理员身份运行"运行 程序,新的 image 文件会自动替换"安装目录\SIMATIC WinCC flexible\WinCC flexible SMART Images" 文件夹中"Smart700IEV3"和"Smart1000IEV3"中的原 image 文件。安装成功后,程序窗口提示信息 如下:

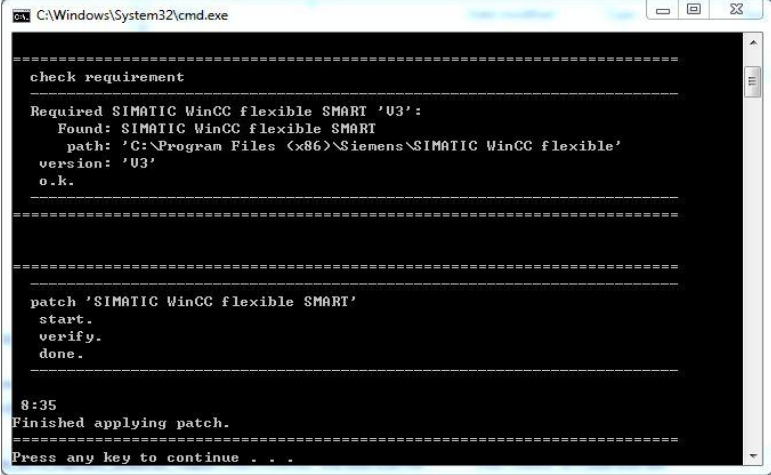

提示: 用户也可以直接将"WinCC\_SLV3.0.0.0\_Patch\_1640019"文件夹中的镜像文件拷贝并替换掉"SIMATIC WinCC flexible\WinCC flexible SMART Images"中的原镜像文件。

#### **4 ProSave** 更新 **OS** 方法

请根据" Smart Line V3 操作说明"中" 6.6 更新操作系统"章节进行操作。

#### **5** 版本信息

新版 OS 的版本为"03.00.00.01\_01.01", 而老版本 OS 的版本"03.00.00.00\_12.01".

可以通过以下几种方式查看更新的 OS 版本信息:

1)ProSave 中读取的镜像文件信息

# **SIEMENS**

### SLC DF FA BU Beijing

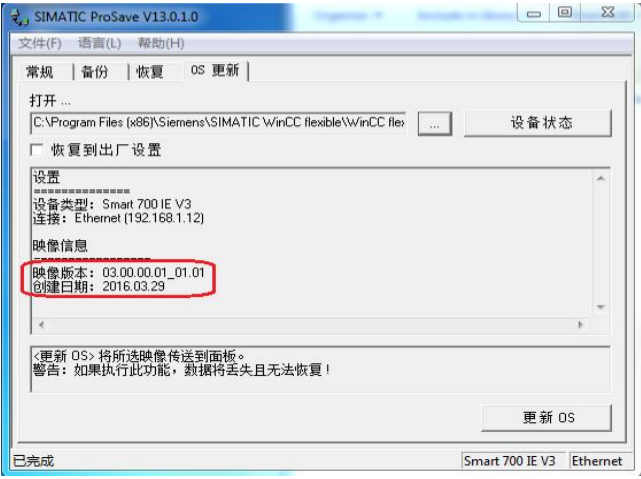

2)在面板启动后的标题栏中显示版本信息

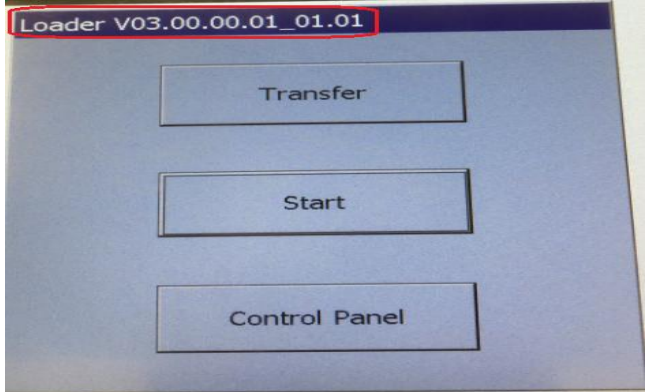

3)Control Panel->OP->Device 显示版本信息

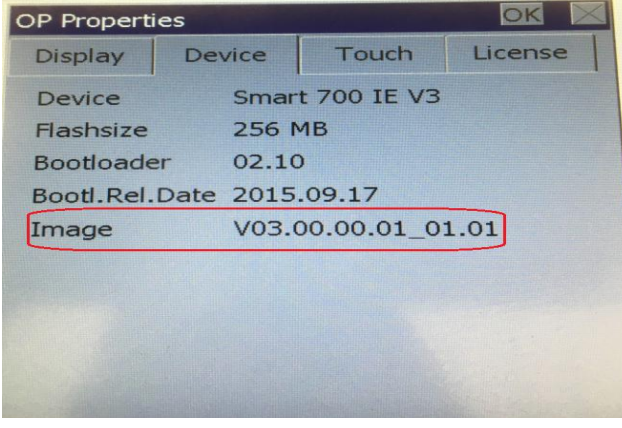

## 附**-**相关链接:

Smart Line V3 介绍及文档下载:

http://www.industry.siemens.com.cn/automation/cn/zh/human-machine-interface/operatorinterfaces/smartline/Pages/Default.aspx/

WinCC flexible Smart V3、ProSave 软件、OS 补丁包下载链接:

http://www.industry.siemens.com.cn/automation/cn/zh/human-machine-interface/operatorinterfaces/smartline/Pages/software.aspx